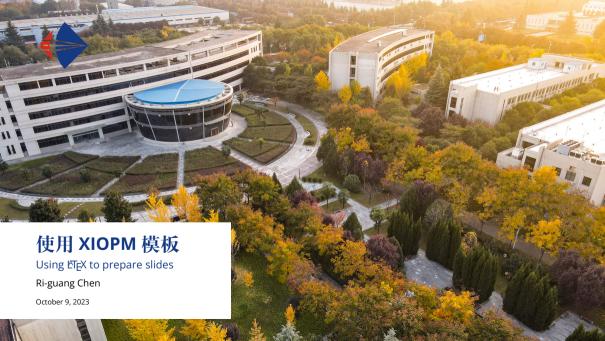

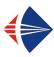

## **Beamer for XIOPM presentations**

If you would like LaTeX in your presentation, Beamer is a great way to go!

- Beamer has a detailed user manual, but we will go over the most common features.
- The most common of all slide types involve bulleted points, like these.
- Regular LaTeX commands will help you type math, as below.

$$\mathcal{L}( heta) = \log \sum_{k=1}^{|Z|} Q(z_k \mid y) rac{P(z_k, y \mid heta)}{Q(z_k \mid y)} \geq \sum_{k=1}^{|Z|} Q(z_k \mid y) \log rac{P(z_k, y \mid heta)}{Q(z_k \mid y)}$$

Ri-guang Chen 使用 XIOPM 模板 October 9, 2023 2 / 26

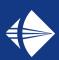

# **Slide Layouts**

An overview of some different slide types you can have.

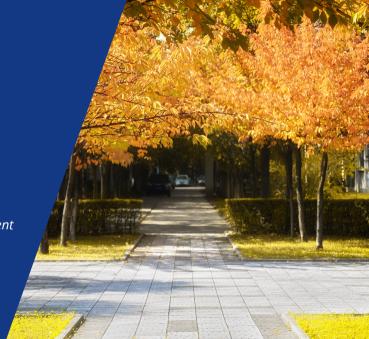

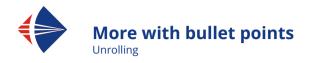

• You could also unroll the slides in a sequence.

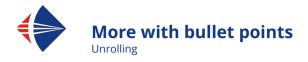

- You could also unroll the slides in a sequence.
- Just added [<+->] option to \begin{itemize} in this frame.

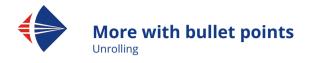

- You could also unroll the slides in a sequence.
- Just added [<+->] option to \begin{itemize} in this frame.
- P.S. If you end up using verbatim text (i.e. \verb command) as I did to typeset the bullet point above, make sure to add [fragile] option to your frame:)

Ri-guang Chen 使用 XIOPM 模板 October 9, 2023 6 / 26

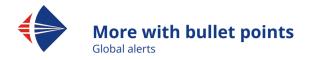

Sequential slide unrolling can be further enhanced using alerts.

• We will shortly show what they are.

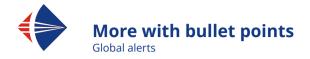

Sequential slide unrolling can be further enhanced using alerts.

- We will shortly show what they are.
- This is what they are :)

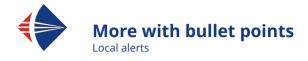

- The \alert{} command provides this functionality.
- · Like this.
- · You may as well choose the highlighting to stick.
  - Previous one did not, but this one will.
- Another common slide type involves columns and/or images.
  - We show them in the next slides.

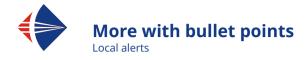

- The \alert{} command provides this functionality.
- Like this.
- · You may as well choose the highlighting to stick.
  - Previous one did not, but this one will.
- Another common slide type involves columns and/or images.
  - We show them in the next slides.

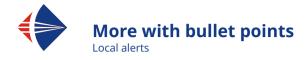

- The \alert{} command provides this functionality.
- · Like this.
- · You may as well choose the highlighting to stick.
  - Previous one did not, but this one will.
- Another common slide type involves columns and/or images.
  - We show them in the next slides.

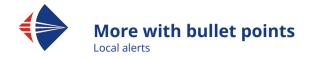

- The \alert{} command provides this functionality.
- · Like this.
- · You may as well choose the highlighting to stick.
  - Previous one did not, but this one will.
- Another common slide type involves columns and/or images.
  - We show them in the next slides.

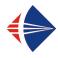

## **Images and columns**

Adding images works like in normal LATEX:

#### **Code for Adding Images**

\usepackage{graphicx}

% ...

\includegraphics[width=\textwidth]
{source/background/XIOPM-5.jpg}

This slide layout was achieved using the columns feature. The number and widths of the columns is totally user preference. Another columns example follows on the next slide

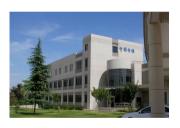

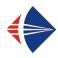

## Another figures/columns example

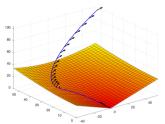

Figure: Minimum fuel trajectory

**Left:** Solving for optimal fuel consumption **Right:** Solving for optimal time taken

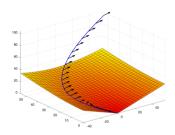

Figure: Minimum time trajectory

Ri-guang Chen 使用 XIOPM 模板 October 9, 2023 14 / 26

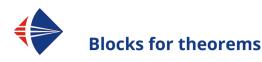

Blocks are a great UI element and can be used for typesetting theorems.

#### **Theorem**

If  $|\mathcal{H}| < \infty$ , then  $\mathcal{H}$  is PAC Learnable.

Ri-guang Chen 使用 XIOPM 模板 October 9, 2023 15 / 26

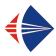

## **Blocks for partitioning**

Blocks are also a great way to partition your slide. They can be combined with columns, as shown here.

#### **Standard Blocks**

For the light theme, their title color and body color are different.

\begin{block}{title}
content...
\end{block}

#### **Color Blocks**

You can pick the color of blocks, but that will make the title and body color the same. Text will be blue (XIOPMblue) by default, but you may set it with an optional argument.

\begin{colorblock}[black]{uihteal}{title}
content...
\end{colorblock}

Ri-guang Chen 使用 XIOPM 模板 October 9, 2023 16 / 26

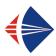

#### **Side-Picture Slides**

Just another layout you may want to use.

- These type of slides are created using \begin{sidepic}{<image>}{<title>}
- Otherwise, sidepic works just like frame

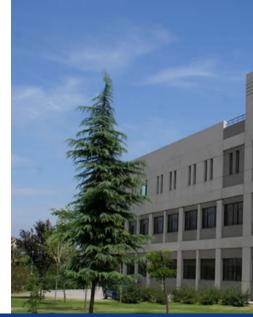

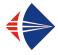

## **Pseudocode Example**

## **Algorithm** Running EM using the joint PMFs, P, Q, $\hat{P}$

```
Input: A belief network \mathcal{G} and dataset \mathcal{D}
Output: ML estimate of network parameter matrix \hat{P}
  \hat{P} \leftarrow \text{RANDOMPMF()}
   LogLikelihood ← empty list
   t \leftarrow 0
   repeat
      CurrentLogLikelihood \leftarrow 0
      0 \leftarrow 0
      for d \in \mathcal{D} do
          \hat{P}(z_d \mid v_d) \leftarrow \hat{P}(z_d, v_d) \delta(v_d)
          CurrentLogLikelihood \leftarrow CurrentLogLikelihood + SUM(\hat{P}(z_d \mid v_d))
          O \leftarrow O + \hat{P}(z_d \mid v_d) \times \delta(v_d)
                                                                                                                                                         ▷ E-step
      end for
       LogLikelihood[t] = CurrentLogLikelihood
      \hat{P} \leftarrow \text{NORMALIZE}(Q)
                                                                                                                                                        ▶ M-step
      t \leftarrow t + 1
  until convergence
   return \hat{P}
```

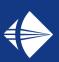

# Personalization

Themes, fonts and colors

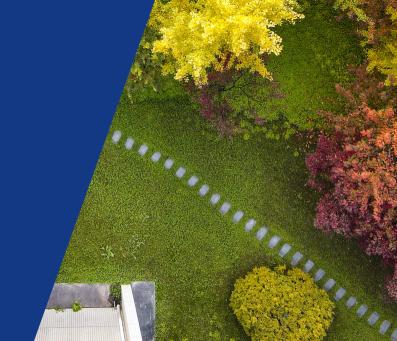

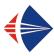

## Let's talk themes

Three fundamental features greatly affect the look and feel of your slides. Two of them can be controlled with the \themecolor command.

- The background color.
  - The default is light theme, which has a light background, which we are currently using.
- · The foreground color.
  - The light theme has a dark foreground (i.e. text color) and vice versa.
- The third, the footer color can be set using \footlinecolor command.
  - We are currently using XIOPMblue color for our footer.
  - The default is no footline, but I believe page numbers are incredibly helpful for your audience to ask questions later.

Ri-guang Chen 使用 XIOPM 模板 October 9, 2023 20 / 26

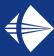

# Let's talk themes

- I just called \themecolor{dark} before \begin{frame} for this slide.
  - Ideally you should set the theme globally in the preamble (i.e. before \begin{document}\). Default is light.
  - If you switch the theme from light to dark or vice versa in the middle of the
    presentation (like we just did), you may have to follow up with
    \usebeamercolor[fg]{normal text} as well, as we did for this slide, otherwise
    the foreground color might not be automatically updated.
- You can also change the footer color with \footlinecolor{color}, as we did
  for this slide.
- All the changes we talked about here happen for the current as well as subsequent frames.
  - I will manually revert all the changes

Ri-guang Chen 使用 XIOPM 模板 October 9, 2023 21 / 26

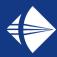

## Blocks in the dark theme

#### **Standard Blocks**

For the dark theme, their title color and body color are the same (sintefgrey).

\begin{block}{title}
content...
\end{block}

#### **Color Blocks**

Similar to the ones on the light theme, you pick the color of both text and background.

\begin{colorblock}[black]{uihteal}{title}
content...
\end{colorblock}

Ri-guang Chen 使用 XIOPM 模板 October 9, 2023 22 / 26

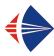

#### **Fonts**

- Fonts play a huge role in the look and feel of your presentation
  - Their main purpose however, is clarity!
- · Serif vs Sans-Serif fonts
  - This is a good read on when to use which.
  - Open Sans and IBM Plex Serif have been provided with this template.
  - To conveniently switch from Open Sans to IBM Plex Serif, please use \usefonttheme{serif} in the preamble.
    - o IBM Plex Serif is not available on pdfLaTeX, so Caladea will be used instead.
- The fonts provided in the fonts folder (or your own fonts) can only be used with Xel aTeX.
  - The Overleaf version of this template uses XeLaTeX by default.
  - Next few slides talk about font formats and how they work with different compilers.

Ri-guang Chen 使用 XIOPM 模板 October 9, 2023 23 / 26

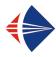

#### Font formats over time

Here are the **old** formats (still used in the LaTeX ecosystem):

- PostScript Type 1 format developed by Adobe in 1980s
  - Support officially ended by Adobe in January 2023
- TrueType format (.ttf) developed by Apple, also in 1980s, licensed to Microsoft

The **new** font formats are *OpenType*, developed jointly by Microsoft and Adobe in the 1990s as an extension of Apple's TrueType font format. *OpenType* fonts are either

- PostScript flavor OpenType (.otf) that supercedes Adobe's PostScript Type 1
- TrueType flavor OpenType (also .ttf!) that supercedes Apple's TrueType
  - Distinguishing them from the old TrueType format is therefore non trivial.

Ri-guang Chen 使用 XIOPM 模板 October 9, 2023 24 / 26

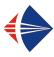

## Font formats compatibility

The new *OpenType* fonts have several new features over the old formats. They are however, supported natively only by XeLaTeX and LuaLaTeX compilers. The most popular pdfLaTeX compiler has limited support for them:

- OpenType fonts are not pdfLaTeX-ready by default.
- They require the production of TeX font metrics and other ancillary files in order to be used with LaTeX.
- The production of these files is not easy for the average user.

Consequently, if using pdfLaTeX, the most convenient option is to restrict yourself to the fonts packages available at the LaTeX Font Catalogue, which are already pdfLaTeX-ready.

Ri-guang Chen 使用 XIOPM 模板 October 9, 2023 25 / 26

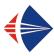

## Font formats compatibility

If you want to use fonts beyond those in the LaTeX Font Catalogue (for example, fonts from Google Fonts), the recommended approach is to use XeLaTeX.

- XeLaTeX is set as the default compiler on the Overleaf version of this template.
- The fonts included in the fonts folder are *TrueType flavor OpenType* fonts.
- You can still use pdfLaTeX, except that the included fonts will not be applied.

使用 XIOPM 模板 26/26 October 9, 2023

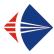

### **Text color**

- Font color can be set with the \textcolor{<color name>}{text} command.
- The colors are defined in the XIOPMcolor package, mostly which are the same of uic presentation template:
  - The primary colors are the XIOPM logo's blue ( XIOPMblue) and red
     XIOPMred).
  - The secondary colors are Chicago Blue ( chicagoblue), UI Health Teal
     ( uihteal) and Champions Gold ( championsgold).
  - The neutral colors are Expo White ( expowhite), Steel Gray ( steelgray or steelgrey) and sintefgrey ( sintefgray or sintefgrey).
- A *simpler alternative* to font colors is often just \emph{}.

Ri-guang Chen 使用 XIOPM 模板 October 9, 2023 27 / 26

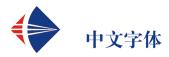

- 模板中设置的正文字体为宋体
- 代码环境中使用微软雅黑

Ri-guang Chen 使用 XIOPM 模板 October 9, 2023 28 / 26

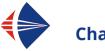

## **Chapter slides**

- Allow you to partition your presentation into multiple chapters
- Also frames, but with a few more options
- Created with \begin{chapter}[<image>]{<color>}{<title>}
  - Image is optional, color and title are mandatory.
- Multiple background images have been provided in this template which may be used for chapter slides:
  - Some campus photos that I have taken over the years and;
  - some departmental logos.
  - Let's look at a few examples!

Ri-guang Chen 使用 XIOPM 模板 October 9, 2023 29 / 26

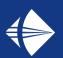

# Title goes here

Subtitle goes here

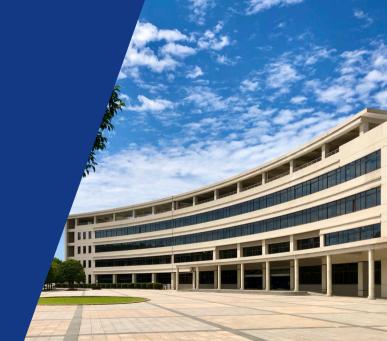

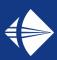

# Title goes here

Subtitle goes here

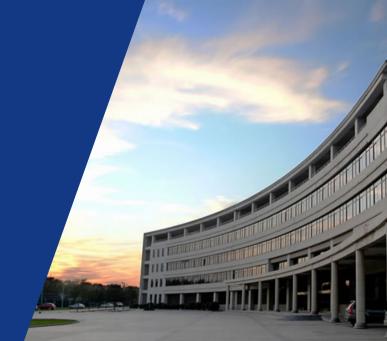

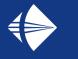

# Thank you!